## Webmail

Webmail allows you to access your email accounts through a web browser such as Firefox, Internet Explorer® or Safari®. The main advantage to checking your email via the web, rather than an email application on your computer, is that you can easily access your email account from any computer with an Internet connection and a web browser.

To use webmail:

- 1. Click Webmail Login
- 2. You will see a login box similar to the one below. Enter your email address as the username and your email password, then click OK.

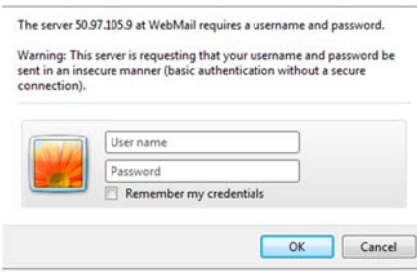

3. Next you will select the webmail application through which you wish to access your email. Click on your preferred webmail client [horde, roundcube or squirrelmail]

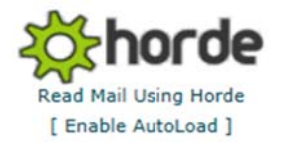

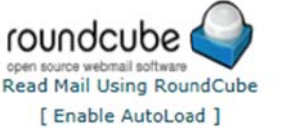

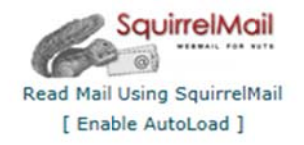

Enable AutoLoad will cause the webmail application to load by itself the next time you access this page.

4. The email account will be opened through your browser. The webmail client will then retrieve all read and unread messages associated with your email account.

You may also log into webmail by entering http://webmail.example.com into your web browser, where your domain name would be entered in place of example.com. Once you provide your username and password, you will be able to select a webmail client.

## **Advanced Features**

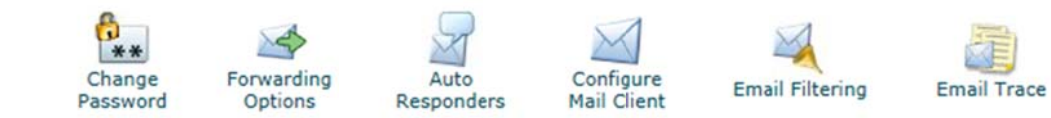

- Change Password allows you to reset your own password keeping it secure.
- Forwarders allow you to forward incoming email from one address to another.  $\bullet$
- Auto-Responders allow you to send a message in response to incoming email automatically.  $\bullet$
- Email filters allow you to create mail filters for a specific address.
- Email Trace allows you to review details about email delivery attempts for your account.  $\bullet$